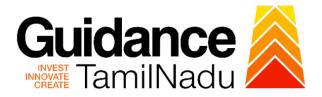

# TAMIL NADU SINGLE WINDOW PORTAL

## **APPLICANT MANUAL**

Application for Post Approval Changes – Changes of Brand Name, Composition, Specification – Allopathic Manufacture Loan License

**Food Safety and Drug Administration** 

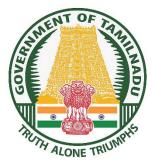

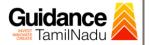

# **Table of Contents**

| 1. Home Page                                                             | 3   |
|--------------------------------------------------------------------------|-----|
| 2. Registration                                                          | 4   |
| 3. Mobile Number / Email ID – 2-Step Verification Process                | 6   |
| 4. Login                                                                 | 9   |
| 5. Dashboard Overview                                                    | .10 |
| 6. Combined Application Form (CAF)                                       | .11 |
| 7. Apply for Post Approval Changes – Allopathic Manufacture Loan Licence | .14 |
| 8. Filling the Application Form                                          | .16 |
| 9. Payment Process                                                       | .21 |
| 10. Track Your Application                                               | .23 |
| 11. Query Clarification                                                  | .25 |
| 12. Inspection Schedule                                                  | .27 |
| 13. Application Processing                                               | .29 |

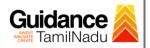

## 1. Home Page

- The journey of the new applicant starts with Tamil Nadu Single Window Portal (TNSWP) homepage that can be accessed through <u>https://tnswp.com</u> website wherein it gives various information's, useful links, and functionalities about TNSWP.
- Applicant can reach the helpdesk Toll free number 1800-258-3878 and Helpdesk Email.

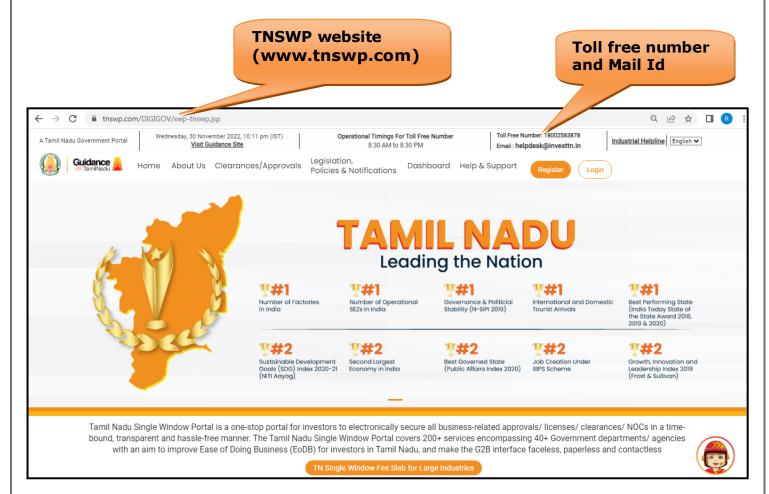

Figure 1. Single Window Portal Home Page

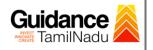

Register

TNSWP - Application for post approval changes - Allopathic Manufacture Loan licence

## 2. Registration

To access the TNSWP and to apply for various clearances the applicant must complete the Registration process.

1) Click on 'Register' button on TNSWP.

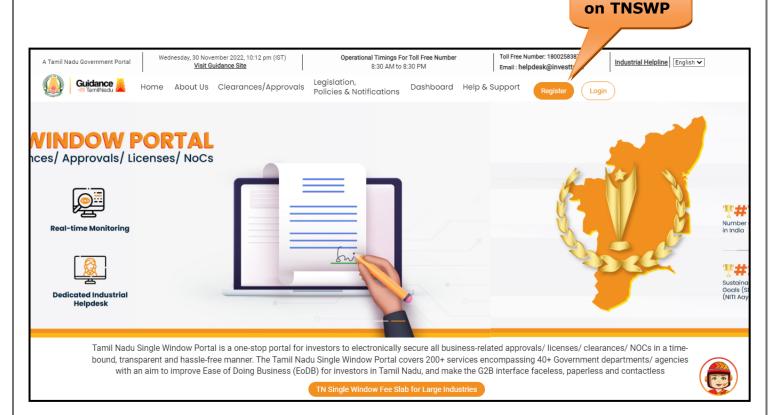

#### Figure 2. Register

- 2) New Investor Registration page will appear (Refer Figure 3 & 4)
- 3) Select the **'Investor'** option and continue with the Registration process.
- 4) Only for applying Government to Citizen (G2C) fire clearances, click on option 'G2C clearances of Tamil Nadu fire and rescue clearances under the category Individual/Small enterprise'.
- 5) The information icon (i) gives a brief description about the fields when the applicant hovers the cursor on these icons.

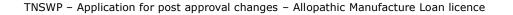

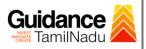

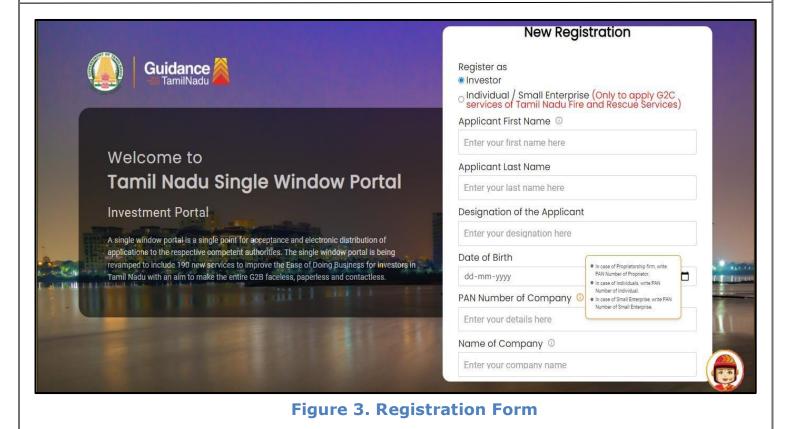

| Guidance TamilNadu                                                                                                    | Mobile Number                    |                       |
|----------------------------------------------------------------------------------------------------|----------------------------------|-----------------------|
|                                                                                                    | Email ID                         |                       |
|                                                                                                    | abcd@xyz.com                     |                       |
| Welcome to                                                                                                    | User Name                        |                       |
| Tamil Nadu Single Window Portal                                                                                                    | Enter your name                  |                       |
|                                                                                                    | Password                         | Confirm Password      |
| Investment Portal                                                                                                    | Enter your password 🛛 🔘          | Enter your password 💿 |
| A single window portal is a single point for acceptance and electronic distribution of<br>applications to the respective competent authorities. The single window portal is being | Captcha                          |                       |
| revamped to include 190 new services to improve the Ease of Doing Business for investors in<br>Tamil Nadu with an aim to make the entire G2B faceless, paperless and contactless. | Enter the captcha                |                       |
|                                                                                                    | I accept the <u>Terms and Co</u> | nditions*             |
|                                                                                                    |                                  |                       |
|                                                                                                    | Reg                              | jister                |

Figure 4. Registration Form Submission

Page 5 of 30

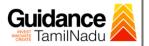

- 6) The Email ID would be the Username to login the TNSWP.
- Future communications would be sent to the registered mobile number and Email ID of the applicant.
- 8) Create a strong password and enter the Captcha code as shown.
- 9) The applicant must read and accept the terms and conditions and click on **'Register'** button.
- 3. Mobile Number / Email ID 2-Step Verification Process
- '2-Step Verification Process' screen will appear when the applicant clicks on 'Register' button.

#### **Mobile Number Verification**

- 1) For verifying the mobile number, the verification code will be sent to the given mobile number.
- 2) Enter the verification code and click on the 'Verify' button.

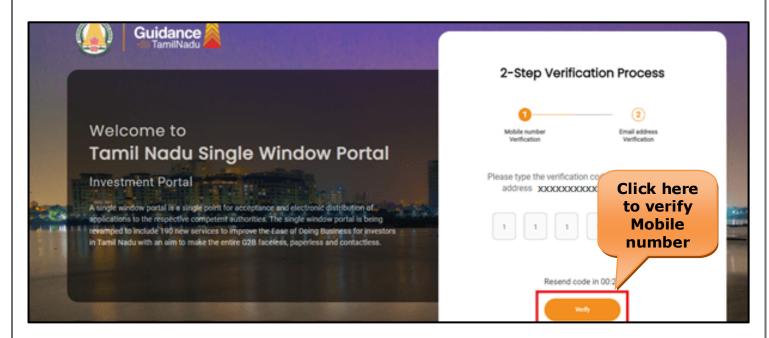

Figure 5. Mobile Number Verification

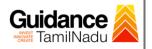

#### • Email ID Verification

- 1) For verifying the Email ID, the verification code will be sent to the given Email ID.
- 2) Enter the verification code and click on the 'Verify' button.

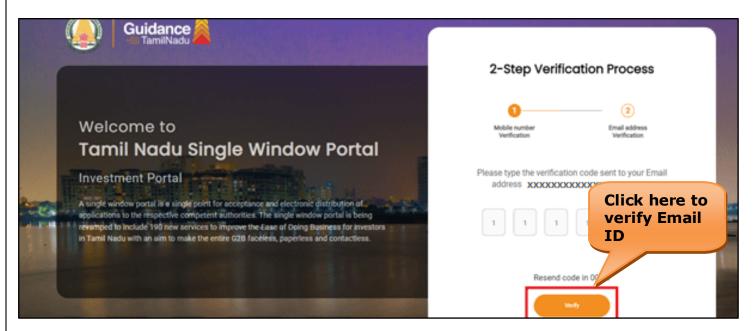

#### Figure 6. Email ID Verification

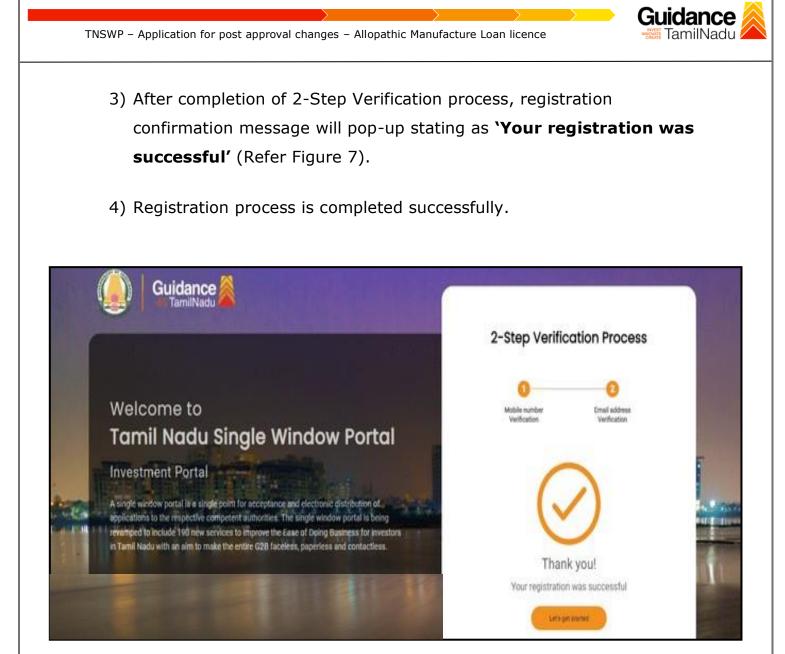

**Figure 7. Registration Confirmation Pop-Up** 

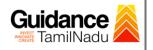

Login to

TNSWP – Application for post approval changes – Allopathic Manufacture Loan licence

## 4. Login

- 1) The Applicant can login to TNSWP with the Username and password created during the registration process.
- Click on login button to enter TNSWP.

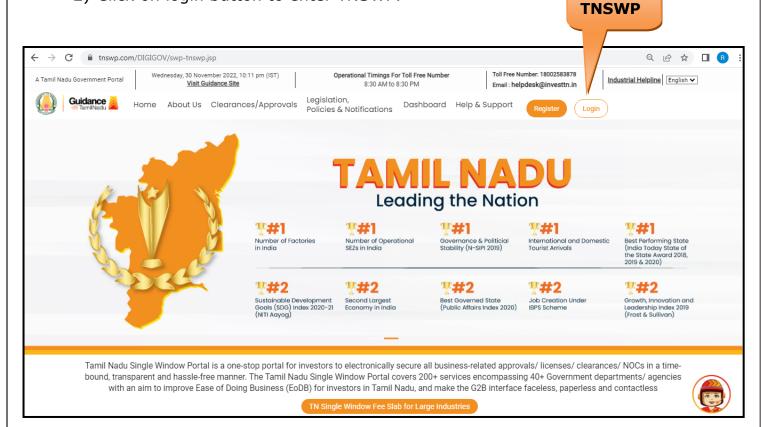

Figure 8. Login

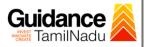

## 5. Dashboard Overview

- 1) When the applicant logs into TNSWP, the dashboard overview page will appear.
- 2) Dashboard overview is applicant-friendly interface for the applicant's easy navigation and to access various functionalities such as Menu bar, Status whether the application is Approved, Pending, Rejected and Data at-a glance on a unified point.

| Tamil Nadu Government Portal   Thurs | day, 1 December 2022, 10:42 am (IST) Visit Guidance Site Operational Timings For Toll Free Number - 8:30 AM to 8:30 PM   Toll Free Number: Email : helpdesk@                                                                                 |                              |
|--------------------------------------|----------------------------------------------------------------------------------------------------|------------------------------|
| 🕘 Guidance 🙈                         |                                                                                                    | 26 MS                        |
| Dashboard Overview                   | Combined Application Forms                                                                                                    |                              |
| Combined Application Form<br>(CAF)   | MURALIDHARAN, Interested in Starting a New Investment? Get Started                                                                                                    | New project                  |
| List of Clearances                   | SHINEV         SAMPLE         PROJECT         WINDFLOW         CAF ID : 103570           CAF ID : 108025         CAF ID : 103570         CAF ID : 103571         CAF ID : 103703                                                             | TWINKLE                      |
| Know Your Clearances (KYC)           | K         May 3, 2022 11:34:25 AM         Sep 28, 2021 12:18:57 PM         Sep 28, 2021 12:16:626 PM         Oct 4, 2021 11:58:15 AM           Approved         Approved         Approved         Approved         Approved         Approved | Oct 8, 2021 3:25:03 PM       |
| Track your application               |                                                                                                    |                              |
| Transaction                          | Pre-Establishment Pre-Operation Post-O                                                                                                    | Operation                    |
| Digilocker                           | $\boxed{\textcircled{l}}_{Applied}^{1} \qquad \boxed{\bigcirc}_{Approved}^{1} \qquad \boxed{\bigcirc}_{Pending}^{0} \qquad \boxed{\bigotimes}_{Rejected}^{0}$                                                                                | Daumlaard cannolidated list  |
| Virtual Meeting                      | Clearance Name Department Name Lying with Officer Last updated Approved                                                                                                    | Download consolidated list - |

**Figure 9. Dashboard Overview** 

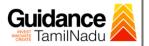

## 6. Combined Application Form (CAF)

- 1) Prior to applying for various clearances on TNSWP, the applicant has to create a project by filling in the combined application form (CAF).
- 2) Click on Combined Application Form (CAF) from the menu bar on the left.
- 3) The details which are commonly required for applying various clearances are stored in Central Repository through CAF. So, whenever the applicant applies for various clearances for a specific project, the details stored in CAF gets auto populated in the application form which minimizes the time spent on entering the same details while filling multiple applications.
- 4) The Overview of the Combined Application Form (CAF) and the instructions to fill in the Combined Application Form (CAF) is mentioned in the below Figure.
- 5) Click on 'Continue' button to fill in the Combined Application Form.

| A Tamil Nadu Government Portal   Thursda  |                                                                                                    | Free Number: 1800258387<br>ill : helpdesk@investtn.in | <sup>78</sup> Industrial Helpline               |
|-------------------------------------------|----------------------------------------------------------------------------------------------------|-------------------------------------------------------|-------------------------------------------------|
| Guidance 🎉                                | Combined Application                                                                                                    |                                                       | 26 MS                                           |
| Dashboard Overview                        | Form (CAF)                                                                                                    | Your combined o                                       | application form                                |
| Combined Application Form<br>(CAF)        |                                                                                                    | All CAF                                               | ~                                               |
| List of Clearances                        | The Combined Application Form (CAF) is a common form that enables investors to apply<br>for multiple department's services available on the Tamil Nadu Single Window Portal<br>(TNSWP) without the need to fill the same information repitatively. CAF is a pre-requisite for<br>conductor for complete and the same process of the same services of the same services of the same s | SHINEV                                                | Mercy<br>CAF ID : 107600                        |
| Know Your Clearances (KYC)                | applying for any clearance on TNSWP.                                                                                                    | May 3, 2022 11:34:25<br>AM<br>Approved                | Apr 13, 2022 1:10:23<br>PM<br>Payment<br>Failed |
| Track your application                    | Instructions for filling the CAF:                                                                                                    |                                                       | Pay now                                         |
| Transaction                               | <ul> <li>The CAF requires details related to applicant, enterprise, promoter (s), investment and finance, employment, manufacturing/service proposed to be undertaken and energy and water use. Kindly ensure availability of all these information prior to filling the CAF details</li> <li>The following documents have to uploaded after filing the CAF details. Kindly ensure the availability of the same: <ul> <li>Self certifications</li> <li>Workflow</li> </ul> </li> </ul>                                                                                                    | VALLEY<br>CAF ID : 106903                             | TREASURE<br>CAF ID : 106738                     |
| Ligilocker                                |                                                                                                    | Mar 15, 2022 1:16:40<br>PM<br>Approved                | Mar 8, 2022 11:52:11<br>AM<br>Approved          |
| $\frac{d^{(2)}}{d_{(2)}}$ Virtual Meeting |                                                                                                    | CAREWELL                                              |                                                 |
| Appointments                              | Continue                                                                                                    | CAF ID : 106606<br>Mar 2, 2022 11:03:46<br>AM         | CAF ID : 106474<br>Feb 24, 2022 11:30:08<br>AM  |
|                                           |                                                                                                    | Approved                                              | Approved                                        |

Figure 10. Combined Application Form (CAF)

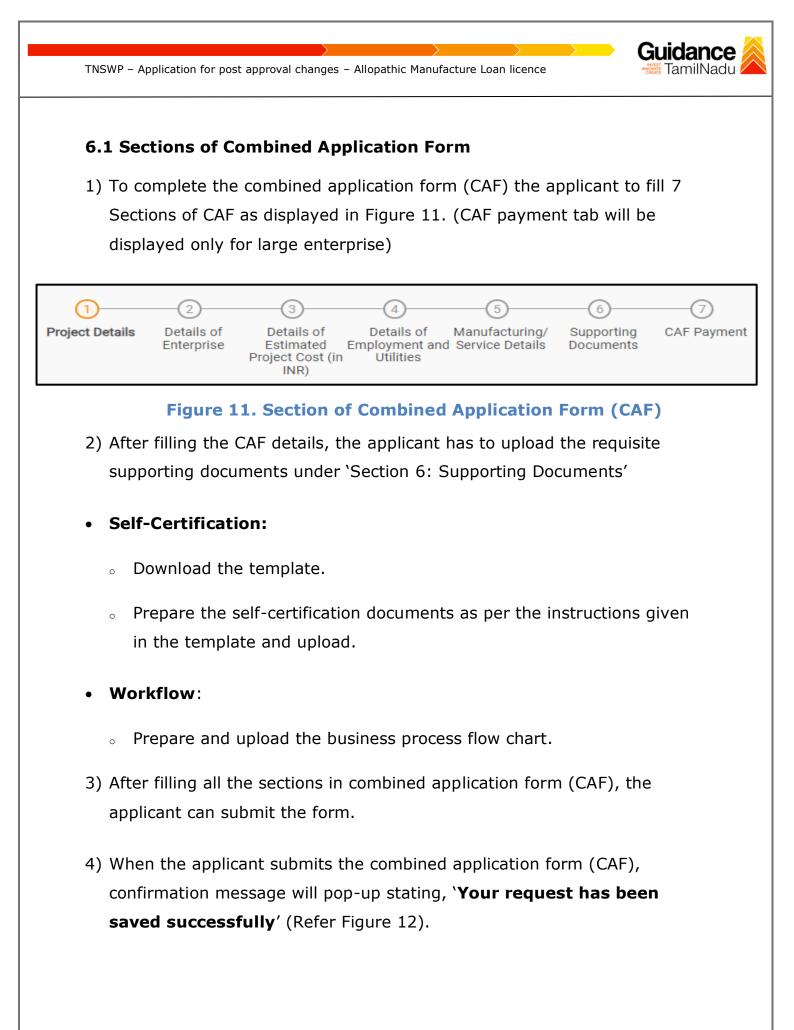

| TNSWP – Applicatic                 | n for post approval changes – Allopathic Manufacture Loan licence                                                                                                    | dance               |
|------------------------------------|----------------------------------------------------------------------------------------------------|---------------------|
|                                    |                                                                                                    |                     |
|                                    |                                                                                                    |                     |
|                                    |                                                                                                    | Д <sup>309</sup> үс |
| Dashboard Overview                 | 0 - 3 - 6 - 0                                                                                                    |                     |
| Combined Application Form<br>(CAF) | Project Details Details of Details of Details of Details of Details of Details of Details of Details of Details of Details of Details of Decuments Documents Itilities |                     |
| List of Clearances                 | Payment Details                                                                                                    | Θ                   |
| Know Your Clearances (KYC)         | Choose your preferred Field Stability OK                                                                                                    |                     |
| Track your application             | Amount to be paid (in INR)                                                                                                    |                     |
| Transaction                        | 500000 Calculate Fee                                                                                                    |                     |
| Digilocker                         |                                                                                                    |                     |

#### Figure 12. Combined Application Form (CAF)- Confirmation Message

#### Note:

*If the applicant belongs to a large industry, a single window fee would be applicable according to the investment in Plant & Machinery or Turnover amount. <u>Click here</u> to access the Single Window Fee Slab* 

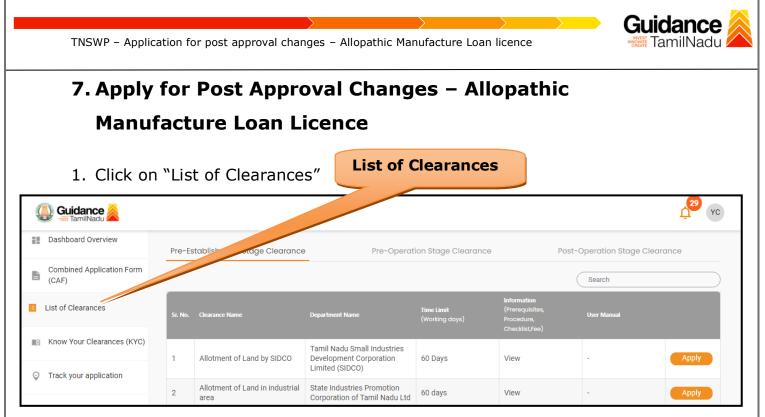

#### Figure 13. List of Clearances

- 2. The list of clearances is segregated into three stages.
  - Pre-Establishment Stage Clearance
  - Pre-Operation Stage Clearance
  - Post-Operation Stage Clearance
- 3. Select 'Post-Operation Stage Clearance' and find the clearance

**`Application for Post Approval Changes - Change of Brand Name,** 

Composition, and Specification - Manufacture Licence' by using

Search option as shown in the figure given below.

| Guidance                           |         |                                                                                    | - Sea                                  | rch for                      |                                                                | Post-<br>Operatio    | on <sup>22</sup> v  |
|------------------------------------|---------|------------------------------------------------------------------------------------|----------------------------------------|------------------------------|----------------------------------------------------------------|----------------------|---------------------|
| Dashboard Overview                 | Pre-E   | stablishment Stage Clearance                                                       |                                        | irance                       | Pos                                                            | st-Operation Stage ( | Clearance           |
| Combined Application Form<br>(CAF) |         |                                                                                    |                                        |                              |                                                                | Application for Po   | ost Approval Change |
| List of Clearances                 | Sr. No. | Clearance Name                                                                     | Department Name                        | Time Limit<br>(Working days) | Information<br>(Prerequisites,<br>Procedure,<br>Checklist,Fee) | User Manual          |                     |
| Know Your Clearances (KYC)         |         | Application for Post Approval<br>Changes - Change of Brand                         |                                        |                              |                                                                |                      |                     |
| Track your application             | 24      | Name, Composition,<br>Specification -Allopathic Drug<br>Manufacturing Loan Licence | Food Safety and Drug<br>Administration | 75 days                      | View                                                           | View                 | Apply               |
| ➡ Transaction                      | Showin  | ng 1 to 1 of 1 rows                                                                | 10 - rows per page                     |                              |                                                                |                      |                     |

## Figure 14. Search for Clearances

Page 14 of 30

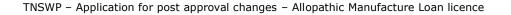

- Applicant can view information on workflow, checklist of supporting documents to be uploaded by the applicant and fee details. Click on 'view' to access the information (Refer Figure 15)
- 5. To apply for the clearance, click on 'Apply' to access the department application form (Refer Figure 15).
- 6. The Applicant can apply to obtain license for more than 1 establishment using a single login, but the applicant must create multiple Combined Application Form (CAF) for each of the establishment.

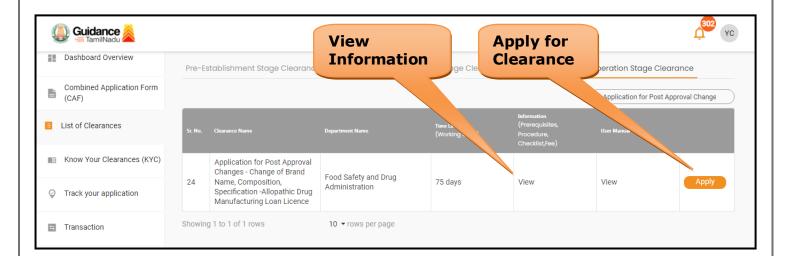

## Figure 15. Apply for Clearances

Guidance

amilNadu

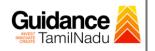

## 8. Filling the Application Form

1. Applicant needs to fill all the details under the following 1 section to complete the application.

## A. Application Form Detail

|          | (1)<br>Application Form                           | n                           |
|----------|---------------------------------------------------|-----------------------------|
| Conta    | Figure 16. One Section of Applicant De ct Details | etails                      |
| Guidance |                                                   | (295<br>(YC                 |
|          | Contact Details                                   | Θ                           |
|          | Contact Person *                                  |                             |
|          | Yokesh Chinnakannu                                |                             |
|          | Primary Mobile Number *                           |                             |
|          | 9092653218                                        |                             |
|          | Secondary Mobile Number                           |                             |
|          | Click on                                          |                             |
|          | Email ID * <b>'Save'</b>                          |                             |
|          | yokesh4995@gmail.com                              |                             |
|          | Previous Next (                                   | Save Reset Save As Draft    |
|          | Figure 17. Contact Details                        | Page <b>16</b> of <b>30</b> |

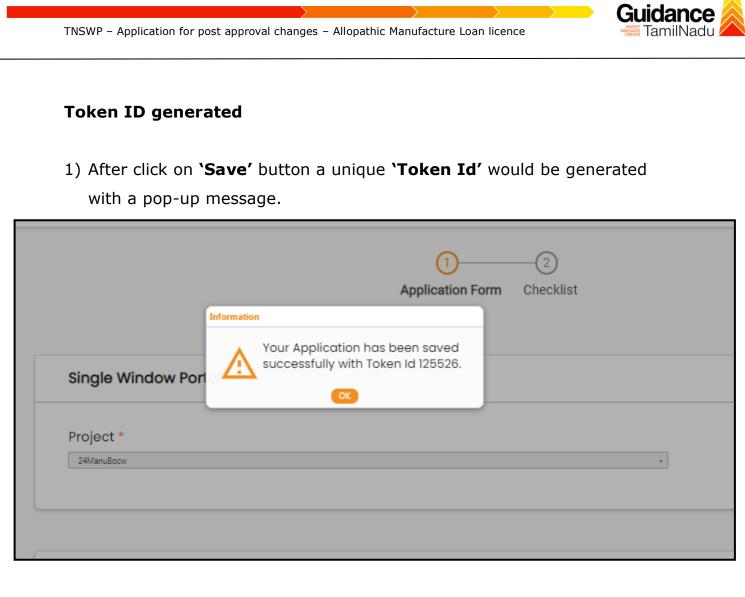

#### Figure 18. Token ID Generated

#### Checklist

- 1) The following supporting documents need to be uploaded by the applicant as per the notes given.
- Maximum 10 MB Allowed (Only .DOC, .PDF, .XLS, .BMP, .GIF, .JPEG, .PNG, .PPTX, .DOCX, .XLSX, .ZIP, .KML are allowed).
- 3) In case of multiple documents, please upload in zip format.

| INSWP      | <ul> <li>Application for post approval changes – Allopathic Manufacture Loan li</li> </ul>                                                              | icence TamilNa                         |
|------------|----------------------------------------------------------------------------------------------------|----------------------------------------|
|            |                                                                                                    |                                        |
|            |                                                                                                    |                                        |
|            |                                                                                                    |                                        |
|            |                                                                                                    |                                        |
|            | Application Form Checklist                                                                                                    |                                        |
| Checklist  |                                                                                                    |                                        |
|            | ved (Only .DOC, .PDF, .XLS, .BMP, .GIF, .JPEG, .PNG, .PPTX, .DOCX, .XLSX, .ZIP, .KML are of multiple documents, please upload in zip format             | allowed)                               |
| Sr.<br>No. | Document Name                                                                                                    | Attach Document                        |
| 1          | Covering Letter stating the intent of the application – (Kindly upload a signed copy of the covering letter addressed to the Director of Drugs Control) | PDF<br>sample.odf                      |
| 2          | ✓ Authorization of the signatory of the application form (Board Resolution / Authorisation Letter)                                                      | PDF<br>a sample.pdf                    |
| 3          | ✓ Drug manufacturing licences Copy                                                                                                    | <b>PDF</b><br>sample.pdf               |
|            | Previously issued Form Copy, if any                                                                                                    | Drag & Drop (Browse Files) (DigiLocker |

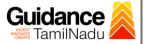

✓ Document relating to constitution of concerned firm/ Company/ LLP and others. Proprietorship: Declaration Form Partnership Firm: Partnership Deed Limited Liability Partnership: LLP deed, Registration Certificate of ROC 5 Pvt. Ltd. / Ltd: Memorandum and articles of association, Registration Certificate of ROC, Copy of Board resolution î sample.pdf Trust: Trust deed Society: Registration Certificate, By Laws, Copy of Resolution passed Hindu Undivided Family: HUF deed ✓ Bio-data (with photograph) of the Applicant (s) - (Kindly upload 6 the Bio-data of all Applicants in a single zip file) î sample.pdf ✓ Address / ID Proof of the Applicant (s) e.g. Passport, Driving License, Election Commission ID Card, Aadhaar Card/e-Aadhaar 7 letter downloaded from UIDAI website, Income Tax PAN Card -PDF (Kindly upload address / ID proof of all Applicants in a single zip file) Î sample.pdf ✓ Bio-data (with photograph) of the Technical Staff (s) - (Kindly 8 upload the Bio-data of all Technical Staffs in a single zip file) PDF sample.pdf Educational qualification certificate(s) of the Technical Staff(s) (Starting from Minimum Educational Qualification as specified in the 9 Drugs Rules, ) - (Kindly upload educational qualification certificates PDF of all Technical Staffs in a single zip file) ñ sample.pdf ✓ Experience Certificate of the Technical Staff(s) - (Kindly upload 10 experience certificates of all Technical Staffs in a single zip file) PDF sample.pdf Î

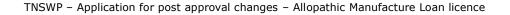

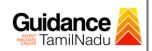

✓ Digitally Signed Self-Certification by each Technical Staff stating that He / She is a full-time employee of the Firm under consideration 11 - (Kindly upload self-certifications of all Technical Staffs in a single zip file) Î sample.pdf ✓ Address / ID Proof of the Technical Staff (s) e.g. Passport, Driving License, Election Commission ID Card, Aadhaar Card/e-Aadhaar 12 letter downloaded from UIDAI website, Income Tax PAN Card (Kindly PD upload address / ID proof of all Technical Staffs in a single zip file) Ô sample.pdf ✓ Ownership document of the premises (Registered Sale Deed / Registered General Power of Attorney / Conveyance Deed / Latest 13 Property Tax Receipt) Î sample.pdf Drag & Drop (Browse Files) (DigiLocker 14 Rental agreement of the premises, if applicable ✓ Plan of the premises 15 sample.pdf Î ✓ Wholesale Licence Copy 16 sample.pdf ✓ Principal Manufacturer Details: Copies of the licences held by the 17 Principal manufacturer along with their product endorsements similar to the proposed one applied by the applicant firm. sample.pdf **Click on** "Save Any other relevant details or documents to Drag & Drop (Browse Files) (DigiLocker correctness of the details or documents or cla 18 Document" to the above items Next Save Document **Figure 19. Checklist** Page 20 of 30

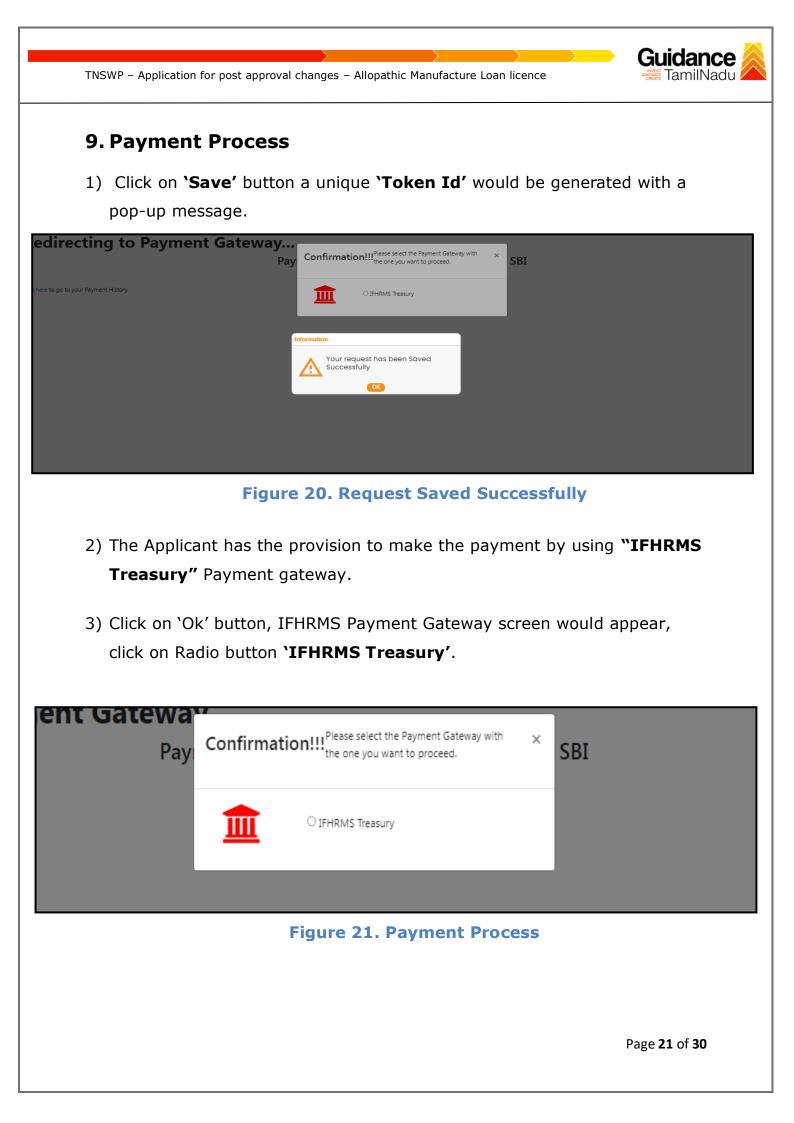

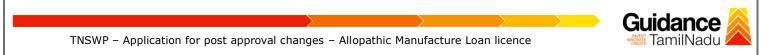

- 4) Then the payment **'Reference number'** would be generated, refer to the instruction note as shown in the below figure.
- 5) Click on 'Ok' button, follow the payment process and make the payment.

| actionFlag=doPayment | uat.tnswp.com/DIGIGOV/IFHRMSPaymentGatewayServlet?merchantName=IFHRMS                                                                                                    | Q tr |
|----------------------|----------------------------------------------------------------------------------------------------|------|
| iateway              | uat.tnswp.com says Your payment is Initiated successfully. Your Payment Reference Number                                                                                                    |      |
| Paymer               | is 1000012416, please note it down for the further reference. Note that,<br>once payment is Initiated, you will not be allowed to make payment<br>again till initiated transaction is reconciled. |      |

#### Figure 22. Payment Reference Number

6) After the applicant has completed the payment process, the application is submitted successfully to the Department for further processing. The applicant can view the status of the application under Track your application → Select the CAF from the Dropdown → All details

| Q  | Jamidance 😹                        | L <sup>300</sup> VC                                                                                                    |
|----|------------------------------------|----------------------------------------------------------------------------------------------------|
| == | Dashboard Overview                 | Track your Application         Select Project/CAF         24ManuBocw         Overview         All Details                                                                                                    |
| 1  | Combined Application Form<br>(CAF) | Fites                                                                                                    |
|    | List of Clearances                 | Application ID       Application Ref No.       Applied on       'Application Submitted'       On time/ Delayed       Apply filters         125526       Search       mm/dd/yyyy       Select       Reset filters                                                                                                    |
|    | Know Your Clearances (KYC)         |                                                                                                    |
| Ŷ  | Track your application             | Sr Application Application Ref<br>No Id No (from dept.) Applied on Clearance Name Last Updated Statt. Updated Officer Days Delayed Action Feed                                                                                                    |
| 5  | Transaction                        | Application for Post<br>Approval Changes -<br>1 104462 -<br>125526 -<br>Jul 5, 2023<br>1:00:04 PM<br>Specification -Allopathic<br>Specification -Allopathic<br>Submitted<br>1:10:06 PM<br>Submitted<br>1:10:06 PM<br>Submitted<br>Submitted |
| -  | Digilocker                         | Drug Manufacturing Loan<br>Licence                                                                                                    |

## Figure 23. Application Submitted

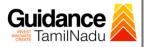

## **10. Track Your Application**

- After submitting the application, unique 'token ID' would be generated. Using the 'Token ID' the Applicant can track the status of clearances by clicking on 'Track your application' option.'
- 2) Applicant to choose the name of the project created during CAF from the dropdown 'Select project / CAF' displayed at the top of the page.

#### Track your application – Overview option

By clicking on 'Overview' tab, Applicant can view the count of various clearance statuses as follows.

- Total Pending Clearances
- Total Approved Clearances

| • То                               | tal Rejected Clearances                                                                                                    | Overview of application                                                                 |
|------------------------------------|----------------------------------------------------------------------------------------------------|-----------------------------------------------------------------------------------------|
|                                    |                                                                                                    | 1.00 VC                                                                                 |
| Dashboard Overview                 | Track your Application Select Project/CAF 24ManuBocw                                                                                               | Overview All Details                                                                    |
| Combined Application Form<br>(CAF) | Track Your Application                                                                                                    |                                                                                         |
| List of Clearances                 | Application ID     eff No.     Applied on     Clearance Name     Last Updated Date       12552     Search     mm/dd/yyyy     Search     mm/dd/yyyy | Status     On time/ Delayed     Apply filters       Select     Select     Reset filters |
| Know Your Clearances (KYC)         |                                                                                                    |                                                                                         |
| Track your application             | Sr Application Application Ref Applied on Clearance Name Last Updated Status L)<br>No Id No (from dept.) Applied on Clearance Name Date O          | ying with Pending On time/<br>Action Feed                                               |
| Transaction                        | 1 104402 - Juli 5, 2023 Composition, Juli 5, 2023 Application Q<br>125526 1:00:04 PM Specification -Allopathic 1:10:06 PM Submitted Ta             | iead<br>uarters 0/75 On time Actions Appl<br>apal days                                  |
| Digilocker                         | Drug Manufacturing Loan<br>Licence                                                                                                    |                                                                                         |

## Figure 24. Track your Application

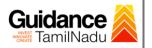

**All Details** 

TNSWP – Application for post approval changes – Allopathic Manufacture Loan licence

#### Track your application – 'All details' option

By clicking on **'All details'** tab, Applicant can view the following statuses of the list of clearances applied for the specified project.

- Applied on
- Last updated date
- Status of the application
- Lying with officer
- Pending days
- On time / Delayed Action

|                                    |                                                                                                    | Options                                             |
|------------------------------------|----------------------------------------------------------------------------------------------------|-----------------------------------------------------|
| 🕘 Guidance 🙈                       |                                                                                                    | <u>, с</u>                                          |
| Dashboard Overview                 | Track your Application Select Project/CAF 24Manu8ocw  Overview                                                                                                    | All Details                                         |
| Combined Application Form<br>(CAF) | Filters 💌                                                                                                    |                                                     |
| List of Clearances                 | Application ID     Application Ref No.     Applied on     Clearance Name     Last Updated Date     Status       125526     Search     mm/dd/yyyy     Search     mm/dd/yyyy     Search     Select | On time/ Delayed Apply filters Select Reset filters |
| Know Your Clearances (KYC)         |                                                                                                    |                                                     |
| Track your application             | Sr Application Application Ref<br>No Id No (from dept.) Applied on Clearance Name Last Updated Status Lying with Pending<br>Date Officer Days                                                    | On time/ Action Feed<br>Delayed                     |
| Transaction                        | Application for Post<br>Approval Changes -<br>Change of Brand Name, Jul 5, 2023 Application Head<br>1 125526 - 1:00:04 PM Submitted Quarters days                                                | On time Actions Feed<br>Appli<br>Subr               |
| <ul> <li>Digilocker</li> </ul>     | Drug Manufacturing Loan<br>Licence                                                                                                    |                                                     |

#### Figure 25. 'All details' tab

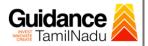

## **11.** Query Clarification

- After submitting the application to the Drugs department, the State Licensing Authority officer reviews the application and if there are any clarifications required, the State Licensing Authority officer would raise a query to the applicant.
- 2) Applicant would receive an alert message through Registered SMS/Email.
- 3) Applicant could go to 'Track your application' option and view the query under action items under the 'All Details' Tab.
- Applicant could view the status as 'Need Clarification' under the 'Status' column. Click on 'Action' button to respond the query as shown in the below figure.

| Guidance<br>A TamilNadu         |                                                                                                    |
|---------------------------------|----------------------------------------------------------------------------------------------------|
| Dashboard Overview              | Track your Application Select Project/CAF 24Manu8ocw   Overview All Details                                                                                                    |
| Combined Application Form (CAF) | Filters 💌                                                                                                    |
| List of Clearances              | Application ID     Application Ref No.     Applied on     Clearan     Need     atus     On time/ Delayed     Apply filters       125526     Search     mm/dd/yyyy     Search     Search     Search     Reset filters                                                                                                    |
| Know Your Clearances (KYC)      |                                                                                                    |
| Orack your application          | Sr         Application         Applied on         Clearance Name         Last Updated         Sta         Lying with         Pending         On time/         Action         Fe           No         Id         No (from dept.)         Applied on         Clearance Name         Date         Officer         Days         Delayed                                                                                                    |
| Transaction                     | Application for Post<br>Approval Changes - Change<br>1 104462 - Jul 5, 2023 - Oriposition, Specification<br>1 125526 - Jul 5, 2023 - Composition, Specification<br>- Allopathic Drug<br>- Allopathic Drug<br>- Allopath |
| Digilocker                      | Manufacturing Loan<br>Licence                                                                                                    |

## Figure 26. Need Clarification

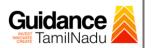

| ıly 2022     | Visit Guidance Site<br>Application Action - 12        | Operational Timings For Toll Free Number - 8:30 AM to 8:30 PM                                                                                                    | Toll Free Numl<br>Ipdes    |
|--------------|-------------------------------------------------------|----------------------------------------------------------------------------------------------------|----------------------------|
| our          | Application ID<br>104462-125526                       | <b>Application Name</b><br>Application for Post Approval Changes -<br>Change of Brand Name, Composition,<br>Specification -Allopathic Drug Manufacturing<br>Loan Licence | Dver                       |
| ation I      | Application Ref No.                                   | Project Name<br>24ManuBocw                                                                                                    | з                          |
| 26           | Application Submission Date<br>Jul 5, 2023 1:00:04 PM | Status<br>Need Clarification                                                                                                    | ct                         |
| olicati      |                                                       | Actions to be performed                                                                                                    |                            |
|              | Clarify Query                                         | Clarify Close Query                                                                                                    |                            |
| 462 -<br>526 | - 1:00:04 PM                                          | Composition, Specification 3:20:21 PM Clarification                                                                                                    | Licensing 0<br>Authority d |

#### **Figure 27. Clarify Query**

- 5) The Applicant clicks on **'Clarify Query'** button and responds to the Query.
- 6) The Application gets submitted to the department after the query has been addressed by the Applicant.
- 7) The Status of the application changes from 'Need clarification' to 'Under Process' after the Applicant submits the query.

|   | Dashboard Overview                 | Track your Application Select Project/CAF 24ManuBocw                                                                                                 | Overview All Details                 |
|---|------------------------------------|----------------------------------------------------------------------------------------------------|--------------------------------------|
| Ŀ | Combined Application Form<br>(CAF) | Filters 👻                                                                                                    |                                      |
| Ξ | List of Clearances                 |                                                                                                    | tatus On time/ Delayed Apply filters |
|   | Know Your Clearances (KYC)         | 125526 Search mm/dd/yyyy                                                                                                    | Select Select Reset filters          |
| ) | Track your application             | Sr Application Application Ref<br>No Id No (from dept.) Applied on Clearance Name Last Updated Status Lying V<br>Date Officer                        |                                      |
| 5 | Transaction                        | Application for Post Approval<br>104462 - Jul 5, 2023 Under Licensi<br>125526 - 1:00:04 PM Specification -Allopathic Drug 3:22:27 PM Process Authori | ng 0/75 On time Actions –<br>ty days |
| • | Digilocker                         | Manufacturing Loan Licence                                                                                                    |                                      |
|   |                                    | Figure 28. Application under Proce                                                                                                    | SS                                   |
|   |                                    |                                                                                                    |                                      |
|   |                                    |                                                                                                    | Page <b>26</b> of <b>30</b>          |

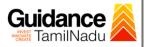

## **12. Inspection Schedule**

- 1) The Drug Inspector of Drugs schedules the date of appointment for inspection to be done for the specified institution.
- 2) After the Inspection gets completed, the Drug Inspector submits the Inspection report.
- 3) The Applicant has the provision to view the Scheduled Inspection details

| Q | Guidance 🔏                      |                                                                                                    |  |
|---|---------------------------------|----------------------------------------------------------------------------------------------------|--|
|   | Dashboard Overview              | Track your Application Select Project/CAF 24ManuBocw                                                                                                    |  |
| ľ | Combined Application Form (CAF) | Filters 💌                                                                                                    |  |
|   | List of Clearances              | Application ID Application Ref No. Applied on Clearance Name Scheduled On time/ Delayed Apply filters                                                                                                    |  |
|   | Know Your Clearances (KYC)      | 125526 Search mm/dd/yyyy D Search Select Reset filters                                                                                                    |  |
| Ŷ | Track your application          | Sr Application Application Ref<br>No Id No (from dept.) Applied on Clearance Name Last Updated St. Lying with Pending On time/ Action Fe                                                                                                    |  |
| 5 | Transaction                     | Application for Post<br>Approval Changes - Change<br>of Brand Name,<br>1 104462 - Jul 5, 2023<br>125526 Jul 5, 2024 PM Composition, Specification - Jul 5, 2023<br>1:00:04 PM Composition, Specification - Jul 5, 2023<br>3:34:14 PM Scheduled Licensing days On time Actions - |  |
| - | Digilocker                      | Allopathic Drug 3.34.14 PM Scheduled Authority days Manufacturing Loan Licence                                                                                                    |  |

**Figure 29. Inspection Scheduled** 

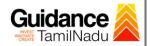

| y 202      | Visit Guidance Sit<br>Application Action - 12         | e Operational Timings For Toll Free Number - 8:30 AM to 8:30 PM   Toll Free<br>25526                      | e Number<br>Ipdesk( |
|------------|-------------------------------------------------------|----------------------------------------------------------------------------------------------------|---------------------|
|            | Application ID<br>104462-125526                       | Application Name<br>Application for Post Approval Changes -                                               |                     |
| bur        |                                                       | Change of Brand Name, Composition,<br>Specification -Allopathic Drug Manufacturing<br>Loan Licence        | Overvier            |
| tion I     | Application Ref No.                                   | Project Name<br>24ManuBocw                                                                                | 3                   |
| 6          | Application Submission Date<br>Jul 5, 2023 1:00:04 PM | Status<br>Inspection Scheduled                                                                            | ct                  |
| icati      |                                                       | Actions to be performed                                                                                   | Pen                 |
|            | View Inspection Date                                  | Click on<br>Inspection<br>Date                                                                            | Day                 |
| 62 -<br>26 | - Jul 5, 2023<br>1:00:04 PM                           | of Brand Nan, Date 15, 2023 Inspection State<br>Composition, Specification 3:34:14 PM Scheduled Authority |                     |

## Figure 30. Inspection Date

| Q  | Guidance 😹                         | <b>Inspection</b>                                     |
|----|------------------------------------|-------------------------------------------------------|
|    | Dashboard Overview                 | Inspection Details : 125526                           |
| ĥ  | Combined Application Form<br>(CAF) | Premises of Manufacturer:                             |
| := | List of Clearances                 | Inspection Scheduled Date (DD/MM/YYYY):               |
|    | Know Your Clearances (KYC)         | 05/07/2023 Premises of Principal Manufacturer:        |
| Q  | Track your application             | Inspection Scheduled Date (DD/MM/YYYY):<br>05/07/2023 |
| 47 | Transaction                        |                                                       |

## **Figure 31. Inspection Details**

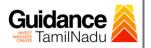

## **13. Application Processing**

1) The State Licensing Authority scrutinizes and reviews the application and updates the status as **"Approved" or "Rejected"**.

| Guid             | <b>lance</b> 🙈      | Ú <sub>303</sub> (xc                                                                                                    |
|------------------|---------------------|----------------------------------------------------------------------------------------------------|
| Dashboa          | rd Overview         | Track your Application Select Project/CAF 24ManuBocw   Overview All Details                                                                                                    |
| Combine<br>(CAF) | d Application Form  | Rates         Approved           Status                                                                                                    |
| List of Cl       | earances            | Application ID     Application Ref No.     Applied on     Clearance Name     Last     Date     Status     On time/ Delayed     Apply filters       125526     Search     mm/dd/yyyy     Search     mm/     Select     Select     Reset filters           |
| Know Yo          | ur Clearances (KYC) |                                                                                                    |
| Track you        | r application       | Sr Application Application Ref<br>No Id No (from dept.) Applied on Clearance Name Last Updated St Is Officer Days Delayed Action Feed                                                                                                    |
| ≒ Transacti      | ion                 | 1         104462 -<br>125526         -         Jul 5, 2023<br>1:00:04 PM         Jul 5, 2023<br>3:41:43 PM         Approved Licensing<br>3:41:43 PM         0/75<br>Approved Licensing<br>Authority         0/75<br>days         On time         Actions |
| Digilocke        | er                  | Manufacturing Loan Appli<br>Licence Subn                                                                                                    |

#### **Figure 32. Application Processed**

2) If the application is 'Approved' by the Department, the applicant can download the Approval Certificate under 'Track your application - > 'Action' button -> Download Certificate (Refer Figure 33)

| ly 2022-0           | Application Action - 125526                                                       | rational Timings For Toll Free Number - 8:30 AM to 8:30 PM                                                                                                    | Toll Free Num<br>Ipde                                                                       |
|---------------------|-----------------------------------------------------------------------------------|----------------------------------------------------------------------------------------------------|---------------------------------------------------------------------------------------------|
| our                 | Application ID<br>104462-125526                                                   | <b>Application Name</b><br>Application for Post Approval Changes -<br>Change of Brand Name, Composition,<br>Specification -Allopathic Drug Manufacturing<br>Loan Licence | Over                                                                                        |
| ition I             | Application Ref No.<br>-<br>Application Submission Date<br>Jul 5, 2023 1:00:04 PM | Project Name<br>24ManuBocw<br>Status<br>Approved<br>Download<br>'Approval<br>Certificate'                                                                                | s<br>ect                                                                                    |
| icati<br>62 -<br>26 | Approval Certificate                                                              | Feedback - Application Processing<br>Dilication Submission                                                                                                    | )<br>)<br>)<br>)<br>)<br>)<br>)<br>)<br>)<br>)<br>)<br>)<br>)<br>)<br>)<br>)<br>)<br>)<br>) |
|                     |                                                                                   |                                                                                                    |                                                                                             |

#### Figure 33. Download the Approved Certificate

Page 29 of 30

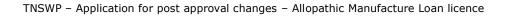

 If the application is 'Rejected' by the Department, the applicant can view the rejection remarks under the Actions Tab by the department. Applicant has to create a fresh application if the application has been rejected.(Refer Figure 34)

|                                    | Track your Ap           | oplication 5                       | Fect Project/CAF          | etandoca                                                         |                              |          |                        | Overview        |                     | All Details |                        |
|------------------------------------|-------------------------|------------------------------------|---------------------------|------------------------------------------------------------------|------------------------------|----------|------------------------|-----------------|---------------------|-------------|------------------------|
| Combined Application Form<br>(CAF) | man -                   |                                    |                           |                                                                  |                              |          |                        |                 |                     |             |                        |
| List of Clearances                 | Application ID          | Application<br>Search              |                           | m/dd/yyyy                                                        |                              | ejecto   | ed Sta                 | atus            | n time/<br>Select   |             | opply filters          |
| Know Your Clearances (KYC)         |                         |                                    |                           |                                                                  |                              |          |                        |                 |                     |             |                        |
| Track your application             | Sr Application<br>No Id | Application Ref<br>No (from dept.) | Applied on                | Clearance Name                                                   | Last Updated<br>Date         |          | Lying with<br>Officer  | Pending<br>Days | On time/<br>Delayed | Action      | Feec                   |
|                                    |                         |                                    |                           | Application for Post<br>Approval Changes - Chan<br>of Brand Name | ge                           | V        | State                  |                 |                     |             | Feed<br>Appli<br>Proce |
| Transaction                        | 1 104462-125526         | 2                                  | Jul 5, 2023<br>1:00:04 PM | of Brand Name,<br>Composition, Specificate<br>-Allopathic Drug   | on Jul 5, 2023<br>3:41:43 PM | Rejected | Licensing<br>Authority | 0/75<br>days    | On time             | Actions     | Feed                   |

**Figure 34. Rejected Status** 

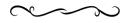

Guidance

TamilNadu